# **Guida all'utilizzo della tariffa 590 e del modulo di fatturazione per la medicina complementare.**

# **1 Informazioni generali sulla tariffa 590**

La presente guida è utile per una migliore comprensione della «tariffa 590: prestazioni ambulatoriali di medicina complementare nell'ambito della LCA (Legge sul contratto d'assicurazione), in seguito definita «tariffa 590», e supporta i terapisti praticanti nella sua applicazione.

Per il conteggio le prestazioni erogate nell'ambito della sanità sono fondamentalmente suddivise in tariffe. Una tariffa è costituita da un numero di tariffa, da cifre tariffali, da prestazioni e, a seconda dell'impiego, da punti tariffali o da prezzi. La tariffa 590 non contiene punti tariffali né prezzi.

## **1.1 Tipo di tariffa**

Ī

La tariffa 590 è una tariffa per prestazione. Ogni prestazione erogata è conteggiata per unità di 5 minuti. In tal modo si ottiene un conteggio preciso e trasparente. La tariffa 590 non disciplina i prezzi e non indica nulla in merito al rimborso delle prestazioni da parte degli assicuratori.

#### **1.2 Che cosa rappresenta la tariffa 590?**

La tariffa 590 indica tramite posizioni tariffali le prestazioni correnti eseguite dai terapisti. Tali prestazioni consistono in provvedimenti e tecniche applicate al paziente. Pertanto le posizioni tariffali non sono una gradazione tassonomica di competenze, titoli professionali o diplomi e neanche delle professioni o dei metodi ai sensi dei formatori professionali e degli enti di registrazione.

#### **1.3 Definizioni:**

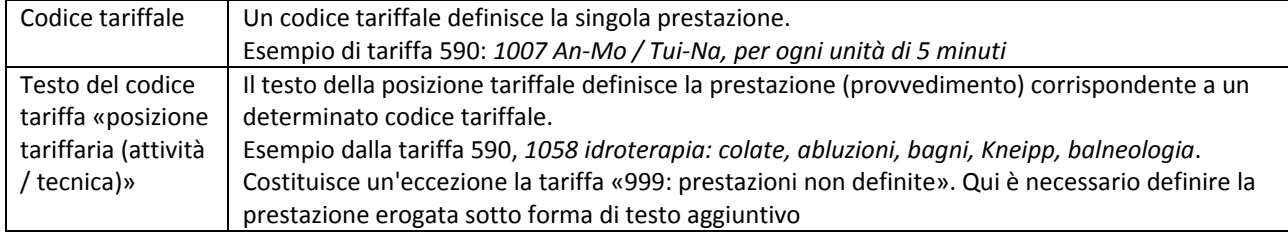

#### **1.4 Gestione della tariffa e competenze**

Il Forum Scambio dati gestisce i numeri tariffali. La panoramica di tutti i numeri tariffali si può scaricare al seguente indirizzo: www.forum-datenaustausch.ch.

Per la tariffa 590 è competente il «Team assicuratori della medicina complementare». I membri attuali di questo team sono CONCORDIA, CSS, GROUPE MUTUEL, HELSANA, ÖKK, SANITAS, SYMPANY, SWICA e VISANA.

Per gli adeguamenti della tariffa 590 si considerano le esigenze dei fornitori di prestazioni e degli assuntori dei costi. In tale contesto si tiene conto in particolare delle organizzazioni professionali. Queste rappresentano una stipulazione unitaria statale, rispettivamente una categoria professionale.

La tariffa 590 può essere adeguata annualmente. Le modifiche vengono pubblicate sempre per la fine di un anno tramite il sito web di SASIS, sotto *Fornitori di prestazioni → Registro centrale delle convenzioni → Tariffe*.

Ī

# **2 Informazioni generali sul modulo di fatturazione**

Per il settore della medicina complementare non medica gli assicuratori hanno creato un modulo di fatturazione. La base del modulo di fatturazione è il modello dello standard di settore del Forum Scambio dati, versione XML 4.3. Il modulo è stato ulteriormente sviluppato e semplificato in collaborazione con le organizzazioni professionali e gli assicuratori partecipanti. Questo modulo di fatturazione serve unicamente alla fatturazione con il sistema terzo garante (TG), vale a dire per la fattura in forma cartacea al paziente. L'indicazione del numero del metodo dei centri di registrazione non è necessaria. Tramite il vostro numero RCC gli assicuratori dispongono di tutte le informazioni rilevanti in merito al vostro riconoscimento.

Tutti i campi rilevanti del modulo contengono informazioni che vengono visualizzate tramite mouseover (al passaggio del mouse sul campo compare immediatamente la spiegazione relativa al campo). Tutti **i campi con i bordi rossi sono campi obbligatori** e ad ogni fatturazione devono essere compilati obbligatoriamente per poter salvare e stampare la fattura.

Il modulo unitario attuale di volta in volta per la fatturazione in formato PDF può essere scaricato esclusivamente presso gli enti di registrazione ASCA, RME, SPAK e APTN nell'area protetta riservata ai membri. Il modulo è disponibile gratuitamente per tutti i terapisti che hanno un numero RCC valido. Esso è ottenibile in italiano, tedesco e francese.

Vogliate utilizzare il modulo di fatturazione solo per le necessità del vostro studio. Non inviate in forma elettronica il modulo di fatturazione in formato PDF a terze persone (ad esempio: ai vostri pazienti).

I terapisti che usano già adesso un software specifico, devono provvedere affinché venga impiegato il modulo di settore per la medicina complementare, compreso il codice di matrice 2D (esclusivamente per la stampa su carta) oppure la fatturazione tramite lo standard XML 4.4 o superiore, compreso il codice di matrice 2D. In caso di domande rivolgetevi al vostro offerente di software. Troverete ulteriori informazioni nella FAQ.

Le organizzazioni professionali e gli assicuratori partecipanti hanno un elenco di offerenti di software che offrono prodotti che soddisfano lo standard attuale.

#### **2.1 Riga di intestazione**

Il numero di identificazione viene assegnato automaticamente. In tal modo ogni documento ha un numero univoco.

Nella riga di intestazione stabilite se scrivere una *fattura* o un *sollecito* e se salvarli e al termine stamparli. Inoltre cliccando sul pulsante *Tariffe* viene visualizzata una panoramica dei codici tariffa.

#### **2.2 Intestazione della fattura**

#### **2.2.1 Dati sul fatturante e sul fornitore di prestazioni**

Qui registrate i vostri dati di terapista: sono campi obbligatori N. RCC, Nome, Via, NPA, Località. Se il fatturante e il fornitore di prestazioni coincidono (per es. uno studio individuale) i dati del fatturante possono essere copiati nel campo del fornitore di prestazioni cliccando sul pulsante «c».

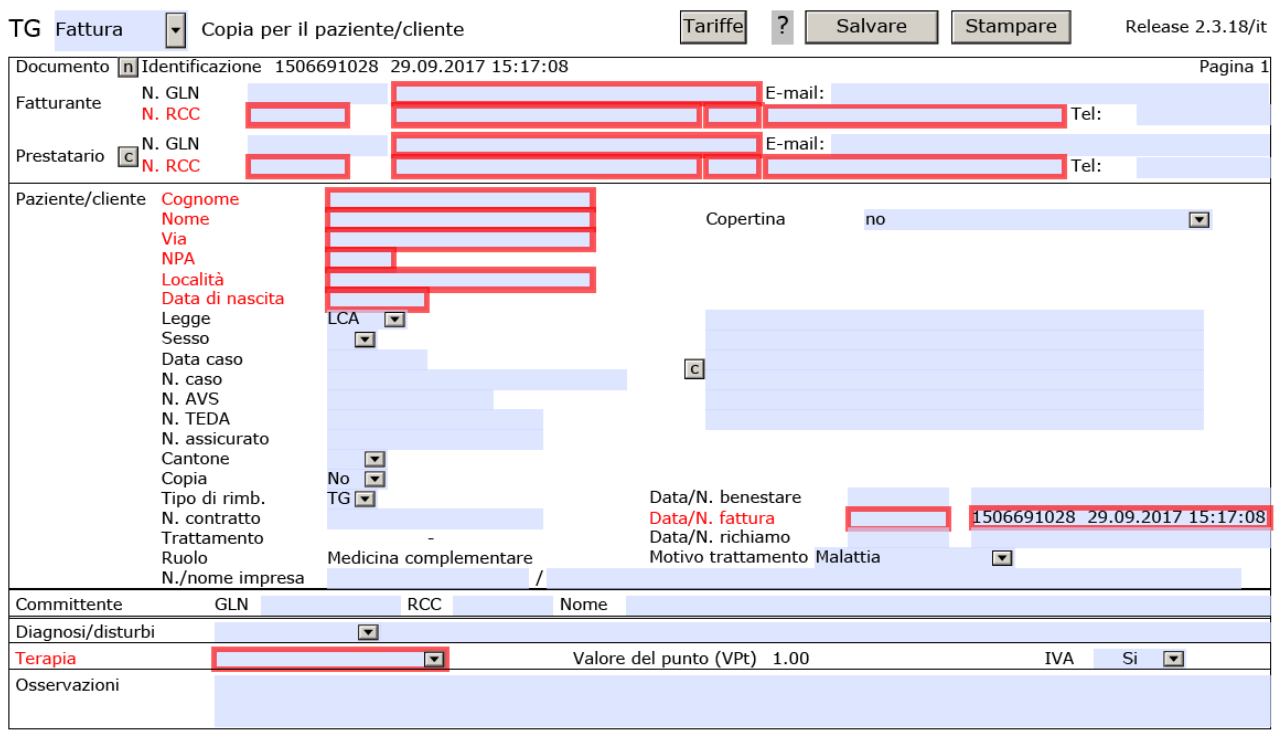

#### **2.2.2 Paziente / cliente**

Ī

Spiegazioni relative ai singoli campi della sezione *Paziente/Cliente*

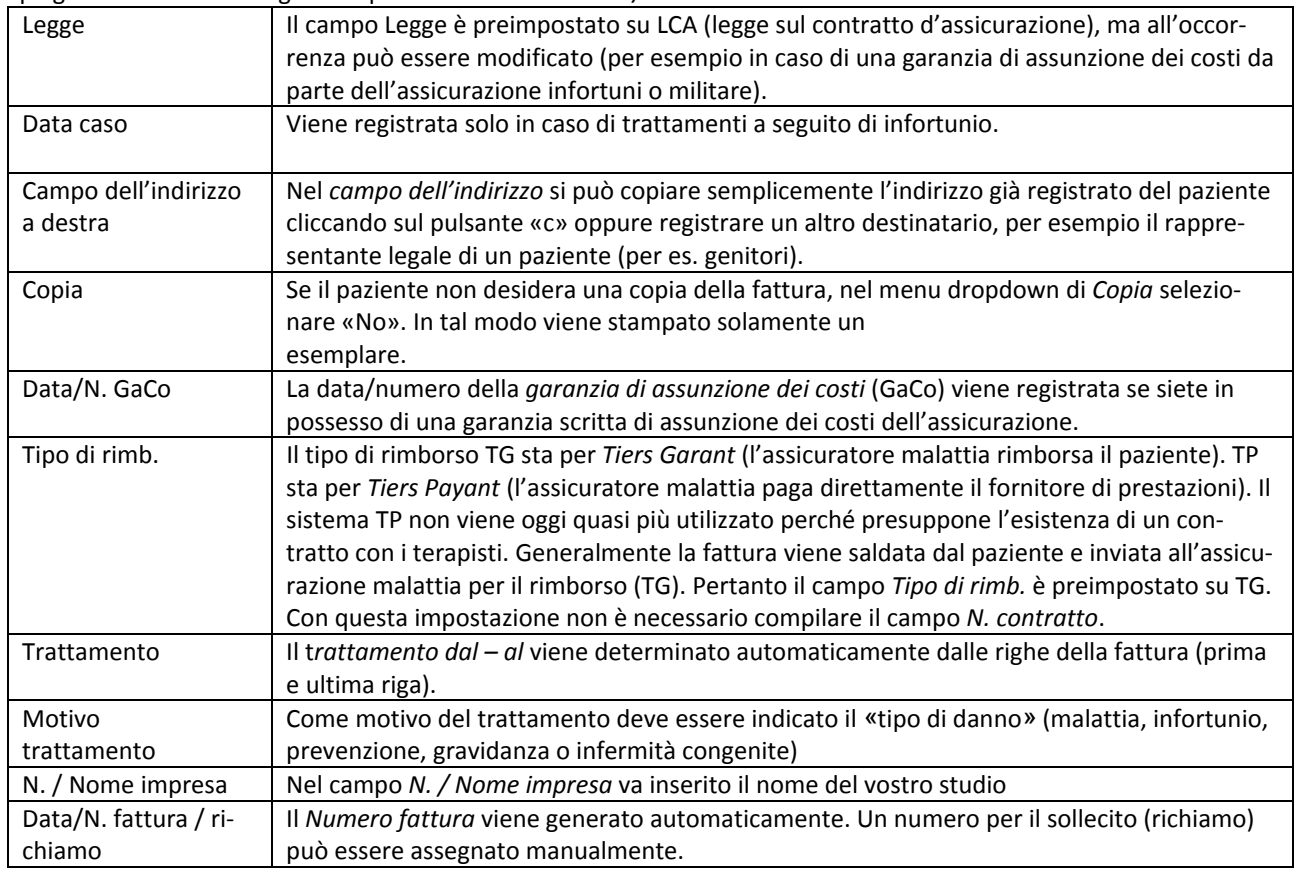

#### **2.2.3 Committente**

Ī

In caso di terapie prescritte consigliamo di registrare sotto *Committente* il medico.

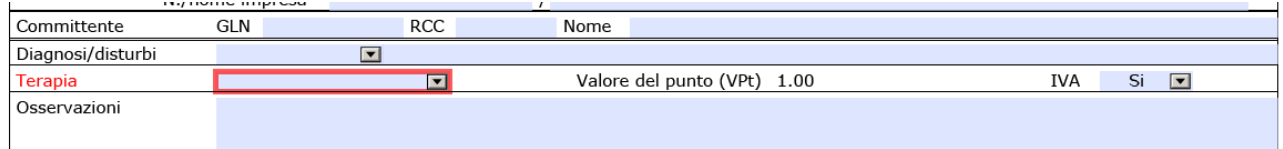

# **2.3 Diagnosi/Disturbi**

Nel campo *Diagnosi/Disturbi* si possono impiegare diversi sistemi di codificazione. Tramite gli inserimenti prescritti «ICD-10, ICPC, Codice ticinese» si possono registrare le diagnosi mediche note. Con la voce «Testo» nella casella relativa si possono registrare indicazioni sul motivo della consultazione. Questa può contenere sia le diagnosi mediche, le diagnosi di medicina complementare, le stime relative alla medicina convenzionale (se rientrano nella competenza della / del terapista) che i disturbi.

#### **2.4 Terapia**

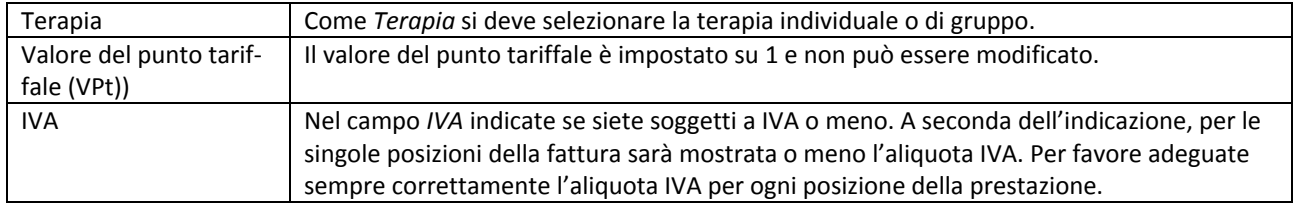

# **2.5 Osservazioni**

Nel campo *Osservazioni* si può registrare se un trattamento è concluso o quanti trattamenti sono ancora approssimativamente previsti. Si possono inoltre inserire eventuali altre osservazioni, rilevanti sul piano assicurativo.

#### **2.6 Registrazione delle prestazioni**

Le prestazioni si registrano nella riga di conteggio. Una riga del conteggio è costituita da: data, tariffa, cifra tariffale, quantità, costo (per quantità) e valore del punto tariffale (VPt). L'importo viene calcolato automaticamente dalla quantità, costo e valore del punto tariffale. È indispensabile che convertiate la vostra tariffa oraria in tariffa a 5 minuti. Per esempio, nel caso di una tariffa oraria di CHF 120.–/h, il costo di una unità di 5 minuti è di CHF 10.– ogni 5 min. Con la quantità indicate la durata del trattamento con il corrispondente codice tariffa. I gradi di 5 minuti iniziati possono essere arrotondati, ad esempio: 43 minuti = 45 minuti.

Nell'esempio sottostante: durante 10 minuti sono state eseguite l'anamnesi e la valutazione del referto. Ne risulta la *quantità* di 2 (2 x 5 min.) con la *cifra tariffale* 1200 «anamnesi / visita / diagnostica / valutazione dei risultati, ogni 5 min.»

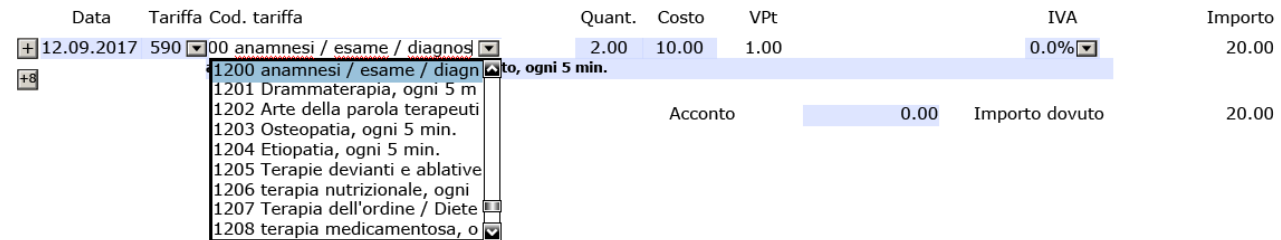

## **2.6.1 Righe del conteggio**

Ī

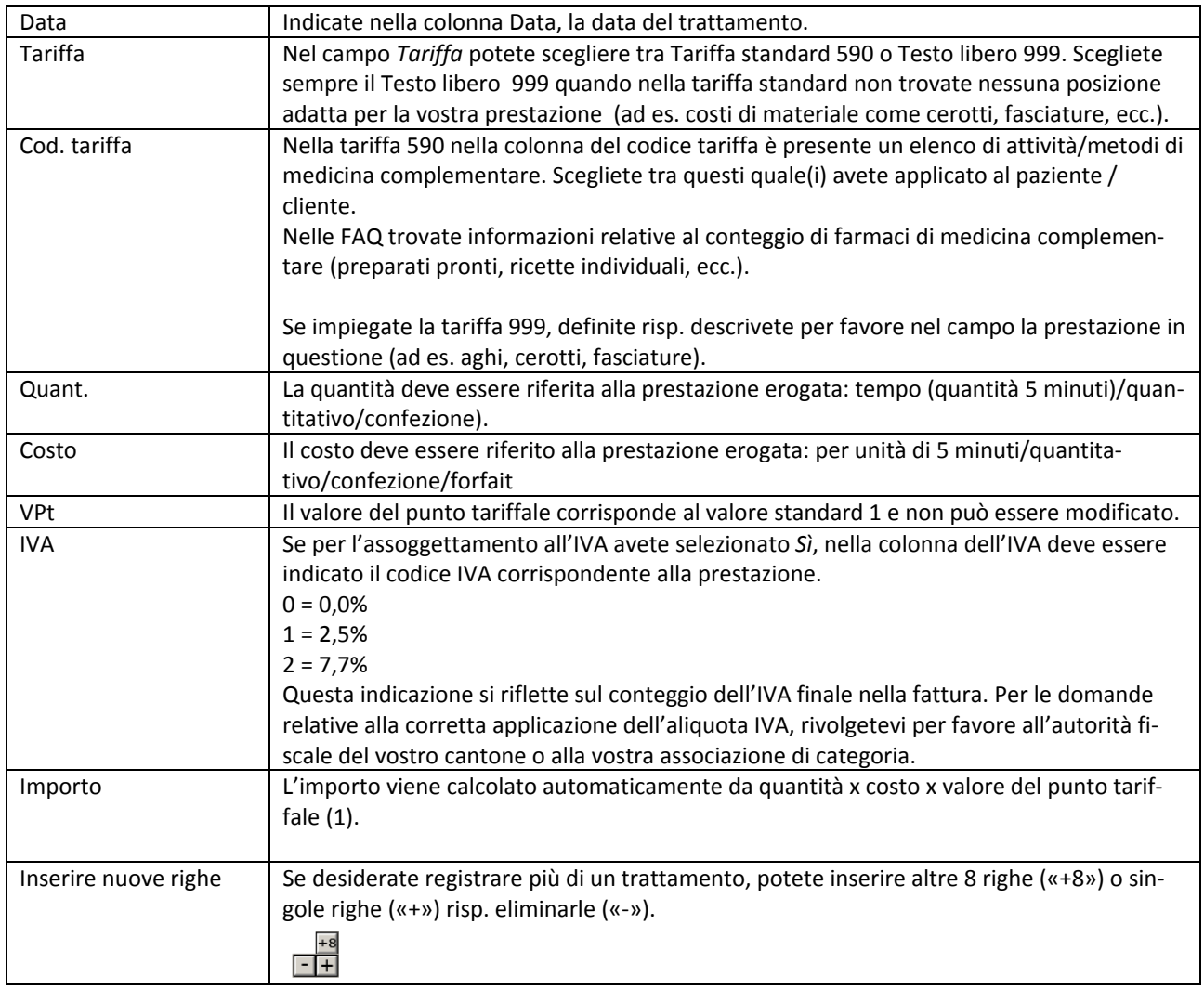

### **2.7 Informazioni sul pagamento**

Ī

Qui registrate i vostri dati per il pagamento della fattura:

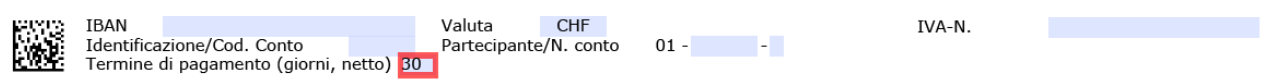

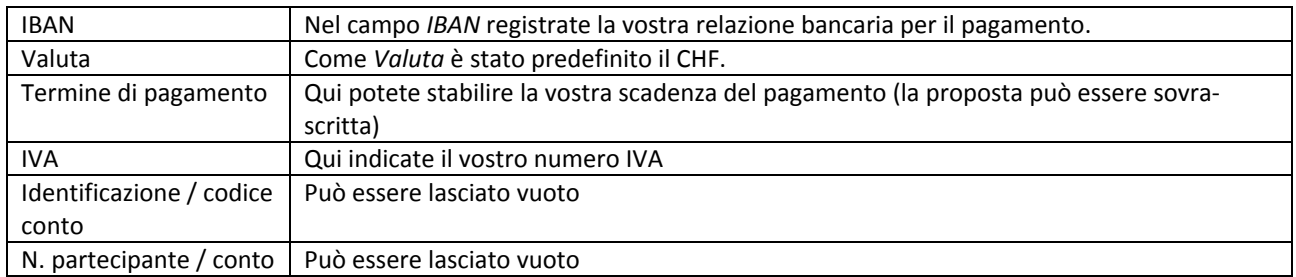

# **2.8 Conclusione: stampa della fattura**

In conclusione si stampa la fattura cliccando sul corrispondente campo nell'intestazione.

Dopo la stampa la fattura non è più modificabile. Per prevenzione contro le frodi viene generato e stampato automaticamente sulla fattura un codice matrice 2D. Se si rileva un errore solo dopo la stampa, si corregge l'errore, si stampa la fattura nuovamente e quella errata deve essere eliminata da voi.